# **Pembuatan Aplikasi** *Tracking Smartphone* **Berbasis**  *Windows Mobile Phone* **8**

Heinrich Wiradinata <sup>1</sup>, Justinus Andjarwirawan <sup>2</sup>, Agustinus Noertjahyana <sup>3</sup> Program Studi Teknik Informatika Fakultas Teknologi Industri Universitas Kristen Petra Jl. Siwalankerto 121 – 131 Surabaya 60236 Telp. (031) – 2983455, Fax. (031) – 8417658 E-mail: rf\_maniac\_indo@yahoo.com, justin@petra.ac.id, agust@petra.ac.id

**ABSTRAK:** Perkembangan teknologi yang sangat pesat saat ini menyebabkan bertambahnya pengguna *smartphone windows mobile phone*, peningkatan ini tergolong dalam peningkatan yang sangat drastis maka pencurian terhadap *smartphone* sangatlah banyak. Untuk mengatasi masalah tersebut, maka dibuatnya aplikasi *tracking smartphone* ini agar dapat membantu pengguna menemukan posisi *smartphone* yang hilang dengan cepat. Namun, masalah terbesarnya adalah banyaknya pengguna *smartphone windows mobile phone* masih sedikit yang dapat memahami tentang fungsi dari aplikasi ini.

Aplikasi yang dikembangkan menggunakan *Microsoft Visual Studio* 2012 yang dibuat dengan bahasa pemrograman .NET. Untuk komunikasi data antara device dengan website menggunakan JSON. Untuk bagian *web server* menggunakan database MySQL dan pada *smartphone* menggunakan database *LINQ to SQL*. Aplikasi ini diujicobakan pada *operating system windows mobile phone 8*.

Aplikasi *tracking smartphone* berbasis *windows mobile phone 8* ini digunakan untuk mencari *smartphone* yang hilang secara cepat dan tepat. Selain itu juga dilacak menggunakan web dalam jangka waktu tertentu.

**Kata Kunci:** *Windows Phone 8, Tracking, Google Maps API.*

*ABSTRACT***:** *The rapid development of the techonology today causes increased smartphone windows mobile phone users. This increase was considered in very drastic increases in the theft of smartphone are numerous. To solve this problem, then made the smartphone tracking application that can help users find a lost smartphone position quickly. However, the biggest problem is the number of smartphone users still can not understand about the function of this application.*

*Application developed using Microsoft Visual Studio 2012 with programming language .NET. For data communication between devices and website using JSON. To the web server using a MySQL database and on smartphone using LINQ to SQL databases. The application is tested on windows mobile phone 8 operating system.*

*Tracking smartphone application based on windows mobile phone 8 is used to locate lost smartphone rapidly and precisely. It also tracked using a web within specified period.* 

*Keywords: Windows Phone 8, Tracking, Google Maps API.*

# **1. PENDAHULUAN**

Pada beberapa periode terakhir ini di Indonesia sedang terjadi peningkatan dalam jumlah pengguna *smartphone Windows Phone*, peningkatan ini tergolong dalam peningkatan yang sangat drastis. Peningkatan pengguna ini dapat terlihat jelas dengan semakin banyaknya pemakai *Windows Phone* di Indonesia. Hal ini disebabkan dari semakin terjangkaunya harga *smartphone* dan kegunaan bisa semaksimal mungkin dikarenakan banyak sekali aplikasi-aplikasi yang disediakan oleh *Windows Phone store* dapat diakses menggunakan *Zune Software Client* atau *Windows Phone Store hub* pada *smartphone* untuk para pemakai *device* berbasis *Windows Phone.*

*Windows Phone* adalah serangkaian sistem operasi *mobile* yang dikembangkan oleh Microsoft, dan merupakan penerus platform *Windows Mobile*, meskipun tidak sesuai dengan itu. Tidak seperti pendahulunya, itu terutama ditunjukan untuk pasar konsumen daripada pasar perusahaan. Ini pertama kali diluncurkan pada bulan Oktober 2010, dengan rilis di Asia menyusul pada awal tahun 2011. *Windows Phone* cukup diminati oleh banyak orang, dikarenakan *interface* yang mudah dipahami, dan juga dapat dikustomisasi sesuai keinginan. Keunggulan dari *Windows Phone*  adalah bagi konsumen yang suka main *game* di ponsel karena *Windows Phone 8* bisa memainkan beberapa game *Xbox Live* yang pastinya tidak dimiliki oleh ponsel lain, itu juga menambah ketertarikan pengguna terhadap *Windows Phone.*

# **2. TINJAUAN PUSTAKA 2.1** *Windows Phone*

*Windows Phone* adalah serangkaian sistem operasi yang dikembangkan oleh *Microsoft* dan merupakan penerus dari *platform Windows Mobile*. Versi terakhir dari *Windows Phone* ini adalah *Windows Phone* 8. Versi ini telah tersedia sejak 29 Oktober 2012. Pada *Windows Phone*, *Microsoft* menciptakan *user interface* baru dengan bahasa desain yang disebut *modern design language*.

# **2.2** *Windows Phone Architecture*

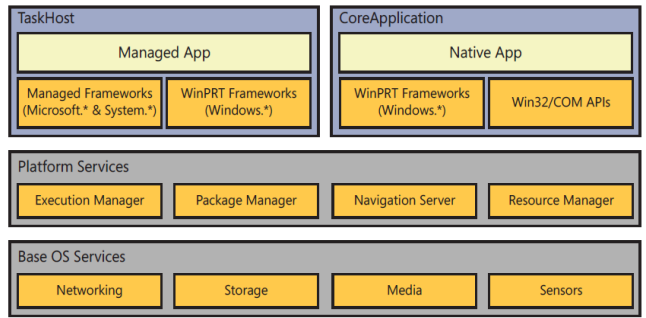

**Gambar 1. Arsitektur** *Windows Phone*

Di bagian atas dari *stack* terdapat dua model aplikasi yang berbeda. Kotak yang berlabel "*TaskHost*" mewakili model aplikasi *XAML*, yang telah menjadi model utama sejak peluncuran *Windows Phone* 7. Kotak sebelah kanan dari kotak yang berlabel "*TaskHost*" adalah kotak yang berlabel "*CoreApplication*", yang merupakan model aplikasi baru untuk *Windows Phone*, yang merupakan bagian dari model aplikasi *Windows* 8 yang baru. Saat *Windows Phone* 8 rilis, model aplikasi ini hanya murni mendukung *native* aplikasi yang menggunakan *Direct3D* [1].

Kedua model aplikasi yang bergantung pada sebuah *shared set* dari layanan *core platform*. Sebagian besar dari aplikasi *store* hanya pernah menampilkan layanan ini secara tidak langsung.

#### **2.3** *Background Processing*

Ketika suatu program berjalan pada *background*, pengguna sering memiliki tujuan yang bertentangan dengan *smartphone*. Contohnya adalah, pengguna ingin aplikasi tersebut dapat terus berjalan pada proses *background* dan ingin *smartphone* yang digunakan juga dapat bertahan sampai setidaknya hingga akhir hari tanpa kehabisan baterai. Selain itu, pengguna juga menginginkan aplikasi yang berjalan pada proses *foreground* tidak menjadi lambat oleh adanya proses *background*.

*Windows Phone* mencoba untuk menyeimbangkan hal tersebut dengan mengambil pendekatan *scenario-focused* pada proses *background*. Daripada hanya memungkinkan aplikasinya berjalan pada *background*, *platform* menyediakan sebuah fitur *multitasking* yang dirancang untuk memenuhi kebutuhan (dan kendala) tersebut. Hal ini untuk memastikan bahwa *smartphone* dapat bertahan sepanjang hari dan tidak memperlambat proses *foreground* [1].

# **2.4** *Continuous Background Execution for Location Tracking*

Pada kasus pemutaran musik pada proses *background*, terdapat sedikit *application code* yang perlu untuk dieksekusi setelah proses awal selesai. Infrastruktur *built-in audio playback*  menangani keluaran suara yang sebenarnya, dan pengguna umumnya melakukan *play*, *pause*, atau *next* dengan menggunakan *built-in Universal Volume Control* (*UVC*) daripada membuka kembali aplikasi tersebut kembali.

Ini bukan kasus untuk pelacakan lokasi khususnya aplikasi *turnby-turn nvavigation*. Aplikasi ini umumnya memerlukan untuk menerima dan memproses informasi lokasi secara *up-to-date* setiap beberapa detik untuk menentukan apakah pengguna harus

membelok ke kiri atau kanan. Aplikasi ini juga cenderung untuk menawarkan *rich UX* dalam aplikasi, seperti peta yang menunjukkan rute ke tujuan dan waktu yang diperlukan ataupun jarak yang harus ditempuh. Aplikasi ini harus dijalankan sesering mungkin.

*Windows Phone* 8 memperkenalkan konsep yang dikenal sebagai *Continuous Background Execution* (*CBE*), yang hanya merujuk pada kemampuan aplikasi saat ini untuk terus berjalan bahkan jika pengguna menggunakan aplikasi untuk navigasi, meskipun dengan sebuah *API* yang terbatas [1].

# **2.5 Pendaftaran** *Smartphone* **untuk Pengujian Aplikasi**

Untuk menguji aplikasi *Windows Phone* yang sedang dikembangkan dapat menggunakan *Windows Phone Emulator*. Tetapi agar dapat mencoba aplikasi tersebut seperti saat pengguna menggunakan, maka aplikasi tersebut penting untuk diuji pada *device* [2].

Prasyarat yang harus dipenuhi untuk mendaftarkan *smartphone* yang akan digunakan adalah : *Windows Phone SDK* 8.0, *Windows Phone* dengan sistem operasi *Windows Phone* 8.0 atau 7.1, akun *Microsoft* (*Windows Live ID*), sebuah akun *developer* yang *valid* dan akrif pada *Windows Phone Dev Center*, dan sebuah nama yang unik untuk setiap *device* yang akan didaftarkan.

Langkah yang harus dilakukan untuk mendaftarkan *smartphone* adalah sebagai berikut [3].

- 1. Menyalakan *smartphone* tersebut dan *unlock phone screen*.
- 2. Memastikan tanggal dan jam pada *smartphone* adalah benar.
- 3. Menyambungkan *smartphone* dan komputer dengan menggunakan kabel *USB*.
- 4. Pada komputer, jalankan aplikasi "*Windows Phone Developer Registration*".

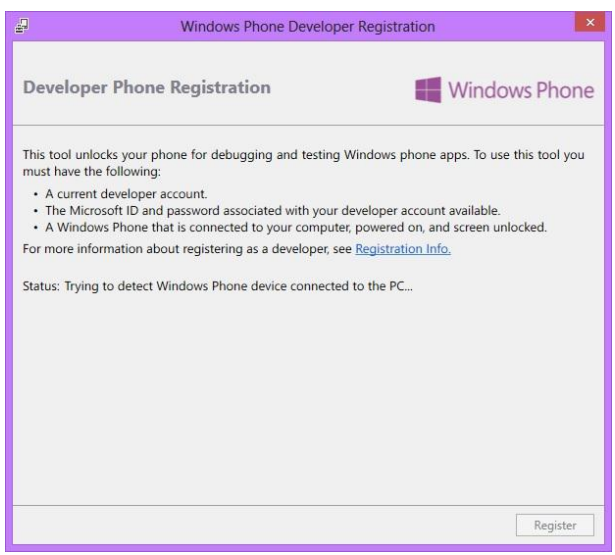

**Gambar 2.** *Windows Phone Developer Registration*

- 5. Memastikan bahwa status yang tertera adalah "*Identified Windows Phone 8 device. Click the Register button to unlock the phone*". Apabila *smartphone* yang digunakan pernah didaftarkan maka tombol yang ada akan menjadi tombol "*Unregister*".
- 6. Menekan tombol "*Register*".
- 7. Pada *dialog box sign in*, masukkan akun dan *password Microsoft* dan tekan "*Sign In*".
- 8. Setelah *smartphone* berhasil didaftarkan, maka status akan berubah menjadi "*Congratulations! You have successfully unlocked your Windows Phone*".

### **2.6** *Google Maps API*

*Google maps* diperkenalkan dalam sebuah *posting* pada *blog* di *Google* pada bulan Februari 2005. Pada awalnya, *google maps* dikembangkan oleh dua bersaudara berkebangsaan Denmark, Lars dan Jens Rasmussen.

Sebelum terdapat *API* untuk *google maps*, banyak orang menemukan cara untuk mengehack *google maps* dan memasukkan peta tersebut pada situs *web* mereka. Hal ini menyebabkan *google* berkesimpulan bahwa ada kebutuhan untuk sebuah *API*, dan pada bulan Juni 2005 *API google maps* dipublikasikan [4].

Untuk dapat menggunakan *google maps API*, hal pertama yang harus dilakukan adalah mendapatkan *API key*. *API key* bias didapatkan pada [https://code.google.com/apis/console](https://code.google.com/apis/console/?pli=1#project:836832939923) dan *login* dengan *account google*. Selanjutnya klik "*Services*" pada menu kiri dan aktifkan "*Google Maps API* v3". Selanjutnya klik menu "*API Access*" dan copykan *API key* yang didapat pada *tag script* pada halaman HTML.

# **2.7** *LINQ to SQL (Language-Intergrated Query to Structured Query Language)*

*Language Intergrated Query* (*LINQ* dapat dikatakan "link") adalah komponen *Microsoft .NET Framework* yang menambahkan kemampuan *native* data *querying* untuk *.Net Langauge,* meskipun *port* ada juga untuk PHP, *JavaScript*, dan *Action Script*. Sedangkan *LINQ to SQL* merupakan sebuah *application programming interface* (*API*) yang digunakan untuk bekerja dengan *database SQL Server* [5].

LINQ singkatan dari *Language Integrated Query*, *LINQ* sendiri merupakan fasiltias baru yang disertakan pada .*NET Framework* 4.0 dan telah terintegrasi dengan menginstall Visual Studio 2012, konsepnya sama dengan ODBC yang menjadi jembatan dalam mengakses *database* dalam berbagi format. *LINQ* disini juga menjadi jembatan perantara dalam mengakses berbagai format struktur data. Selama format data mendukung *IEnumerable Type* maka LINQ dapat melakukan *query* kedalamnya.

## **3. ANALISA DAN DESAIN SISTEM**

**3.1 Proses Pengambilan Data**

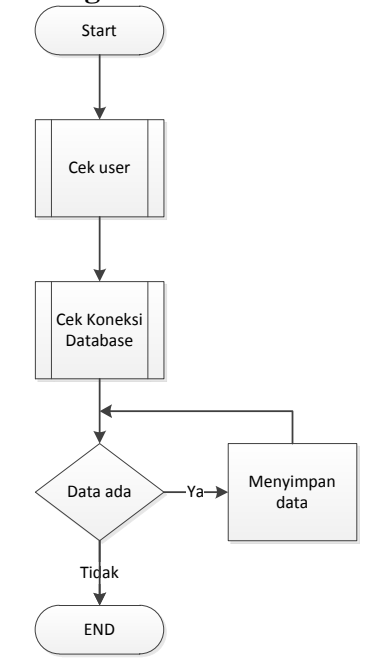

**Gambar 3. Proses Pengambilan Data Koordinat**

Proses pengambilan data ini dimulai dengan pengecekan koneksi pada *database* yang digunakan pada *web server* dan pengambilan data koordinat yang sesuai dengan *username* yang diinputkan oleh *user*.

## **3.2 Penampilan Data**

Setelah pengambilan koordinat selesai maka dilakukan proses membuat path awal dan path akhir. Kemudian path selanjutnya adalah jalur yang telah disimpan pada array index antara koordinat path awal dan koordinat path akhir.

Setelah pembuatan path selesai proses selanjutnya adalah pembuatan peta dengan menggunakan google map. Setelah itu membuat marker pada masing-masing koordinat yang ada.

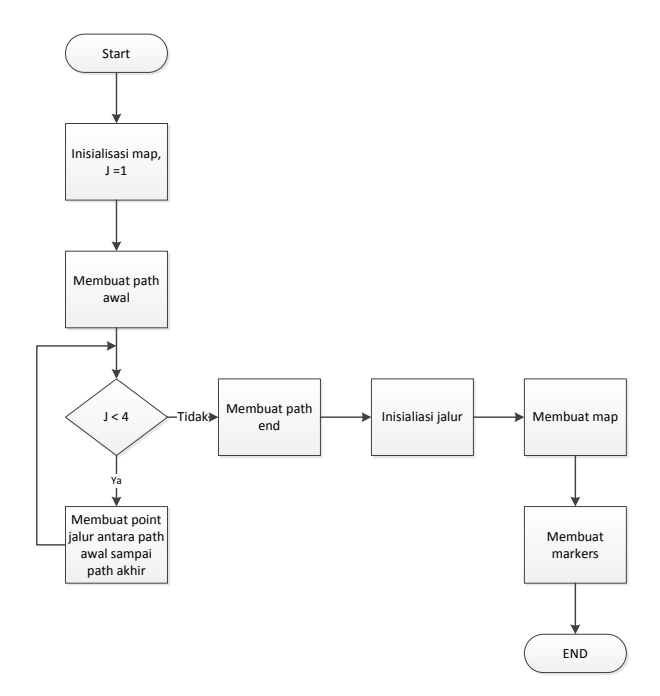

**Gambar 4. Proses Penampilan Koordinat pada Web**

#### **3.3** *Tracking* **pada** *Smartphone*

Sebelum masuk pada halaman tracking user harus melakukan login terlebih dahulu. Jika user tidak memiliki username dan password, maka harus melakukan sign up terlebih dahulu.

Jika selesai sign up user diharuskan melakukan login dengan username dan password yang telah didaftarkan tadi. Lalu akan masuk ke halaman tracking, jika user menekan button " track location" akan menampilkan koordinat yang diambil dari GPS. Apabila user menekan tombol home maka aplikasi ini akan berjalan di background dan sistem akan menampilkan sebuah shelltoast yang berisi data koordinat yang didapatkan.

#### **4. HASIL**

#### **4.1** *Tracking* **pada** *Website*

Hasil ini merupakan hasil dari pembuatan jalur pada peta sebelum refresh yang hanya terdapat koordinat awal dan setelah melakukan proses refresh akan menampilkan perubahan koordinat sesuai dengan yang ada di database. Koordinat yang ditampilkan adalah lima koordinat terakhir.

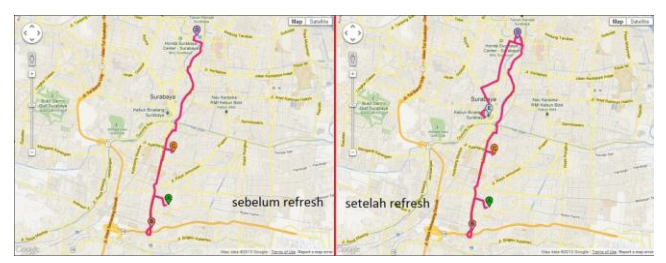

**Gambar 5. Hasil dari** *Tracking* **pada** *Website* **sebelum dan sesudah**

### **4.2** *Tracking* **pada** *smartphone*

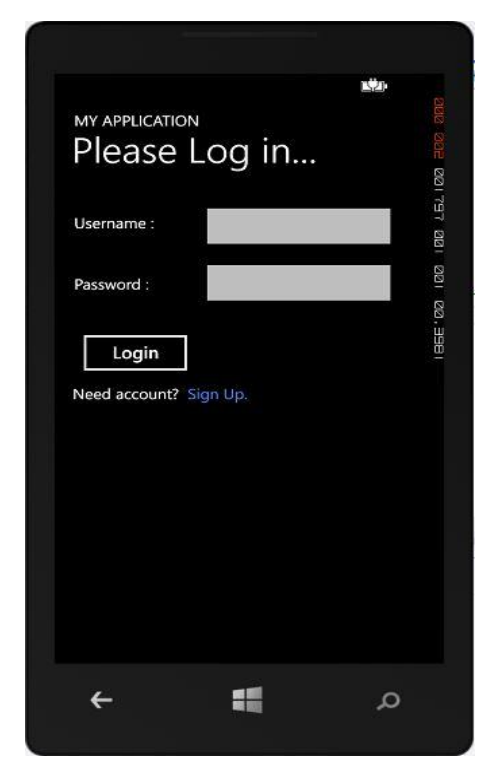

**Gambar 6. Halaman Login**

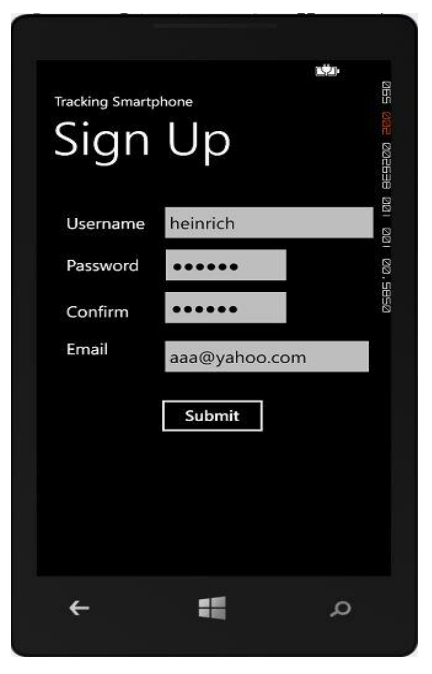

**Gambar 7. Halaman Sign Up**

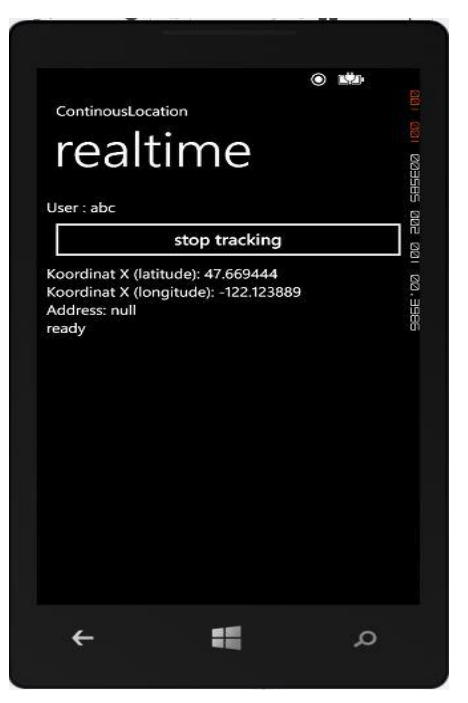

**Gambar 8.** *Tracking* **pada** *Smartphone*

*Tracking* pada *smartphone* berdasarkan pada GPS dan paket data dari smartphone. Kemudian yang akan ditampilkan adalah koordinat yang didapatkan dari GPS. Koordinat tersebut berupa latitude dan longitude. Setelah pengambilan koordinat proses selanjutnya adalah mengirimkan koordinat tersebut pada web server.

#### **5. KESIMPULAN**

Berdasarkan hasil pengujian yang dilakukan terhadap aplikasi dapat disimpulkan beberapa hal sebagai berikut:

- Dengan aplikasi ini *user* dapat terbantu untuk melacak smartphone yang hilang dengan cepat dan fleksibel.
- Pengecekan lima koordinat terakhir dapat dicek melalui web dengan jalur untuk menunjukan posisi awal secara *step by step* sampai posisi kelima atau terakhir.
- GPS pada *windows mobile phone 8* dapat digunakan didalam ruangan.

#### **6. DAFTAR PUSTAKA**

- [1] Whitechapel, A., & McKenna, S. (2013). *Windows Phone 8 Development Internals Preview 1.* Washington: Microsoft.
- [2] Microsoft MSDN. (2013). *Deploying and testing apps on your Windows Phone*. Retrieved Mei 10, 2013, from Windows Phone Dev Center: http://msdn.microsoft.com/en-US/library/windowsphone/develop/gg588378(v=vs.105).asp x
- [3] Microsoft MSDN. (2013). *How to register your phone for development*. Retrieved Maret 20, 2013, from Windows Phone Dev Center: http://msdn.microsoft.com/library/windowsphone/develop/ff 769508(v=vs.105).aspx
- [4] Svennerberg, G. (2010). *Beginning Google Maps API 3.* New York: Apress.
- [5] Rattz, J., & Hayes, D. (2009). *Pro LINQ Language Integrated Query in VB 2008.* California: Apress.